#### 1. Style changed to "Heading" via "Apply style" menu

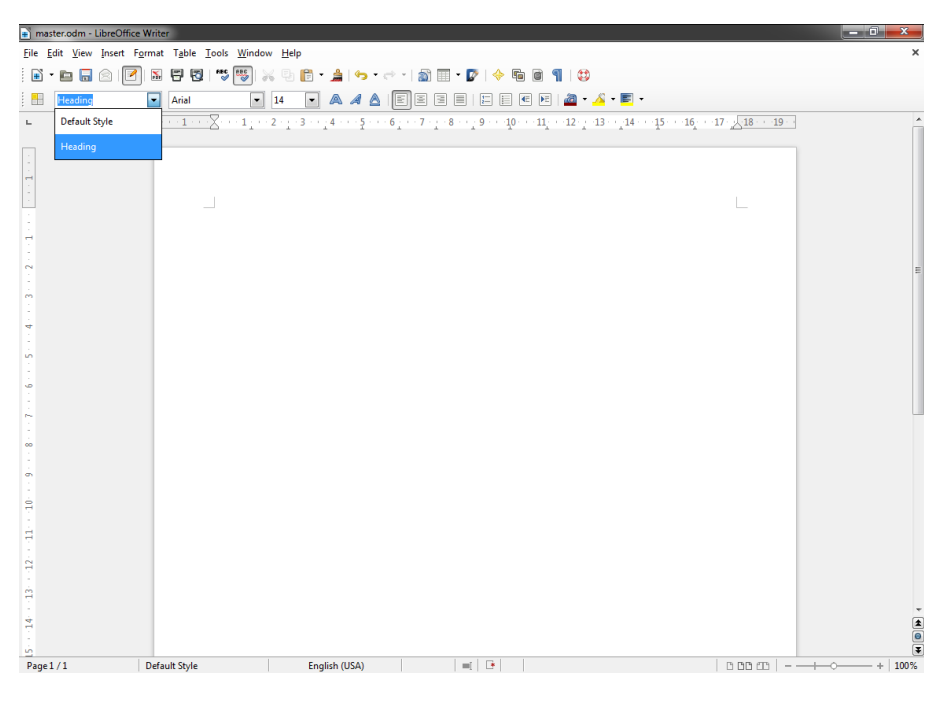

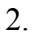

Master document created (File  $\rightarrow$  Send  $\rightarrow$  Create Master Document)

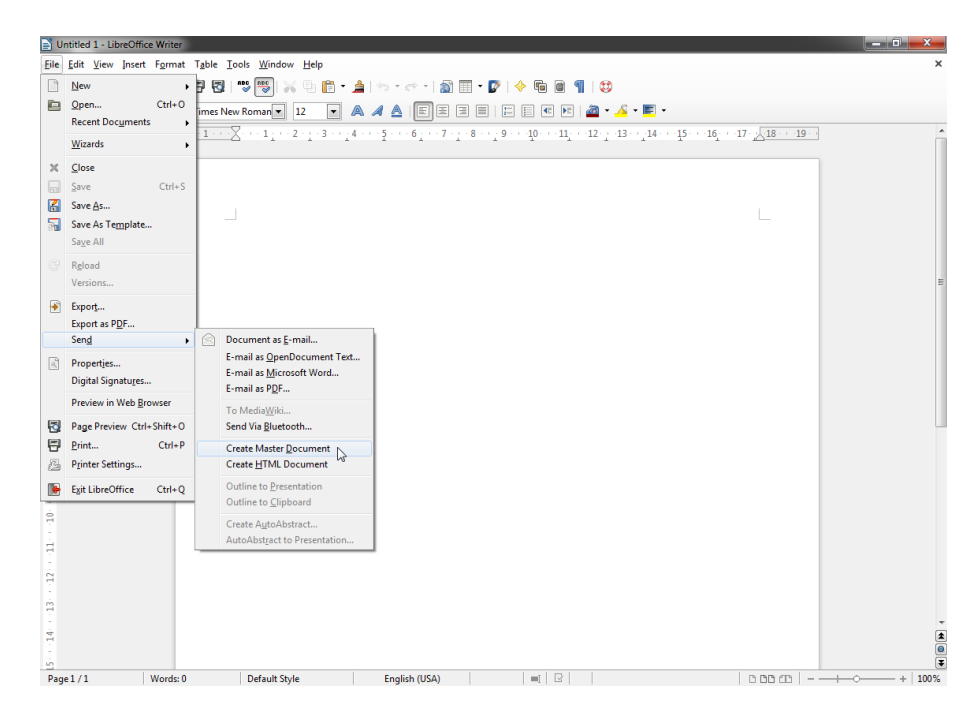

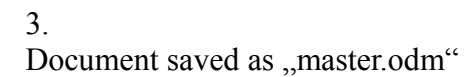

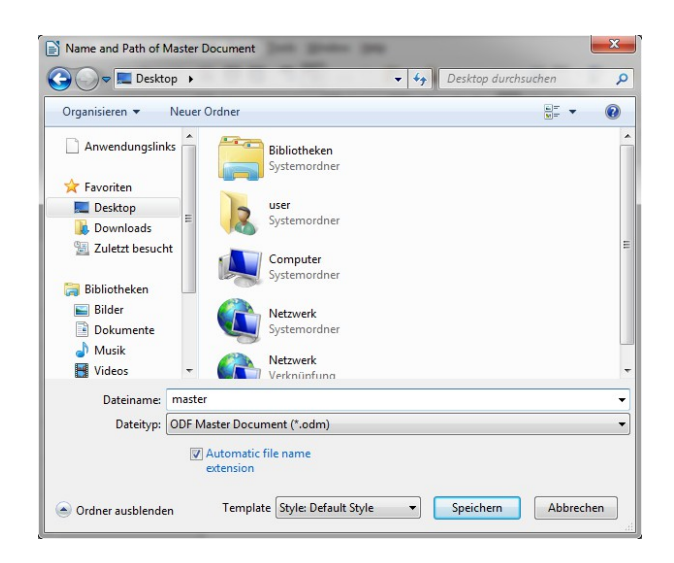

4. New document created (File  $\rightarrow$  New  $\rightarrow$  Text Document)

### 5.

Two headings ("Heading 1" and "Heading 2" style) created via "Styles and Formatting" menu (F11)

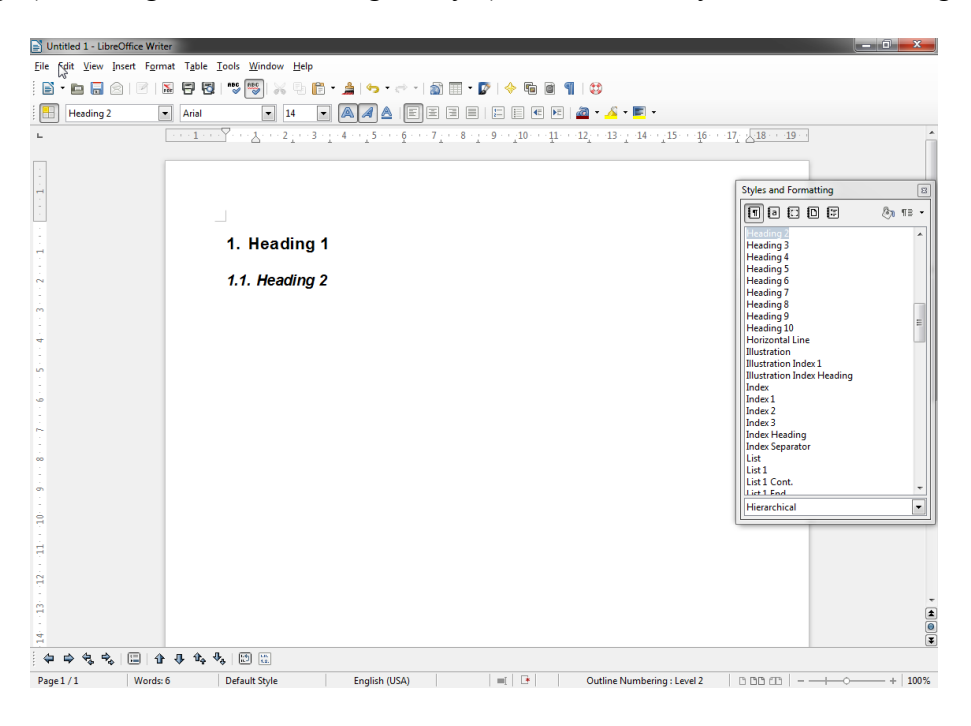

#### 6.

Numbering configuration changed (Format  $\rightarrow$  Bullets and Numbering...  $\rightarrow$  Options  $\rightarrow$  Numbering:  $1, 2, 3, ...$ 

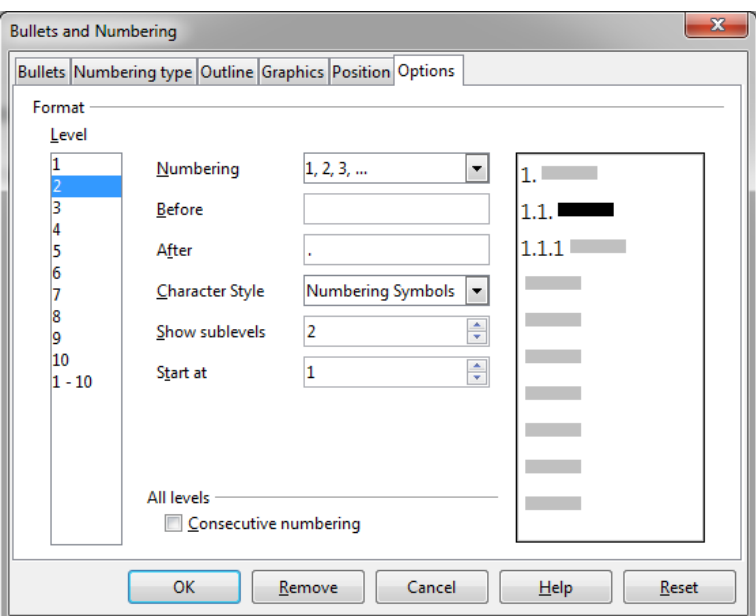

## 7. Document saved as "sub.odt"

## 8.

Switched to "master.odm"

# 9.

Navigator opened (F5)

### 10.

 $,$ sub.odt" inserted (Insert  $\rightarrow$  File)

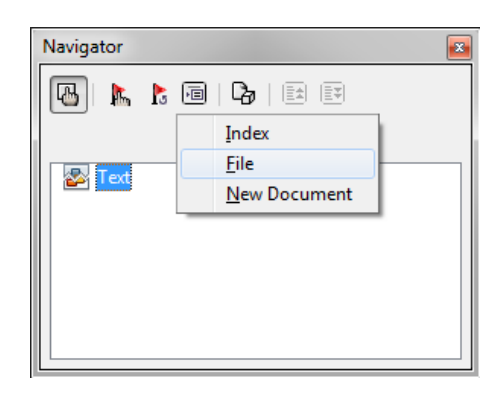

#### 11.

As you can see on the screenshot, the numbering is missing in the master document.

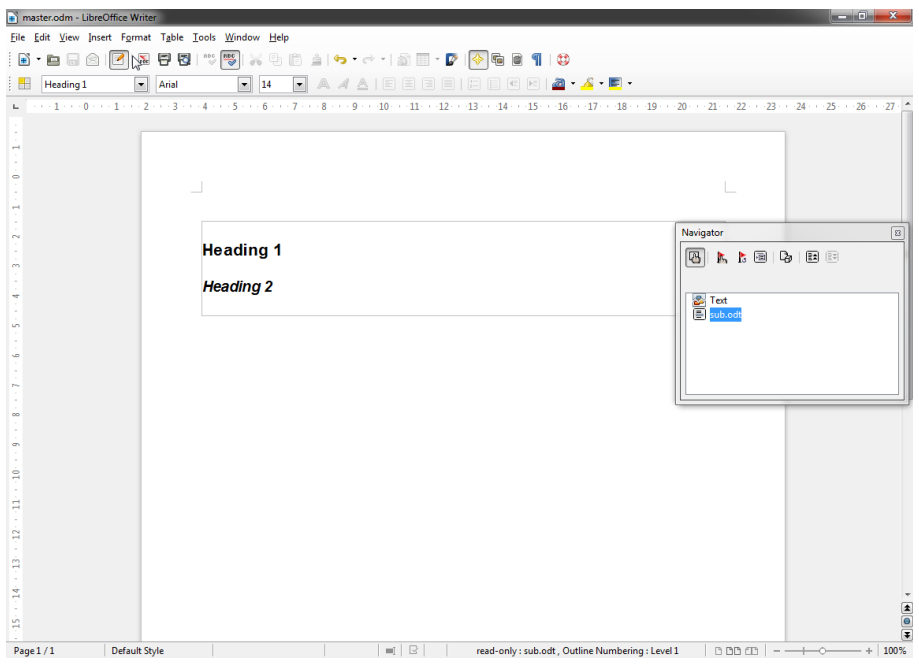

12. It works in OpenOffice, as you can see on the screenshot.

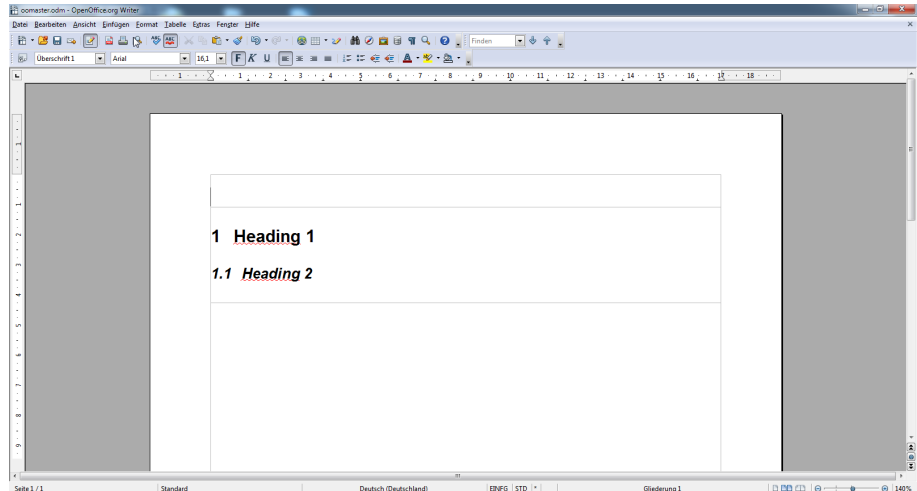